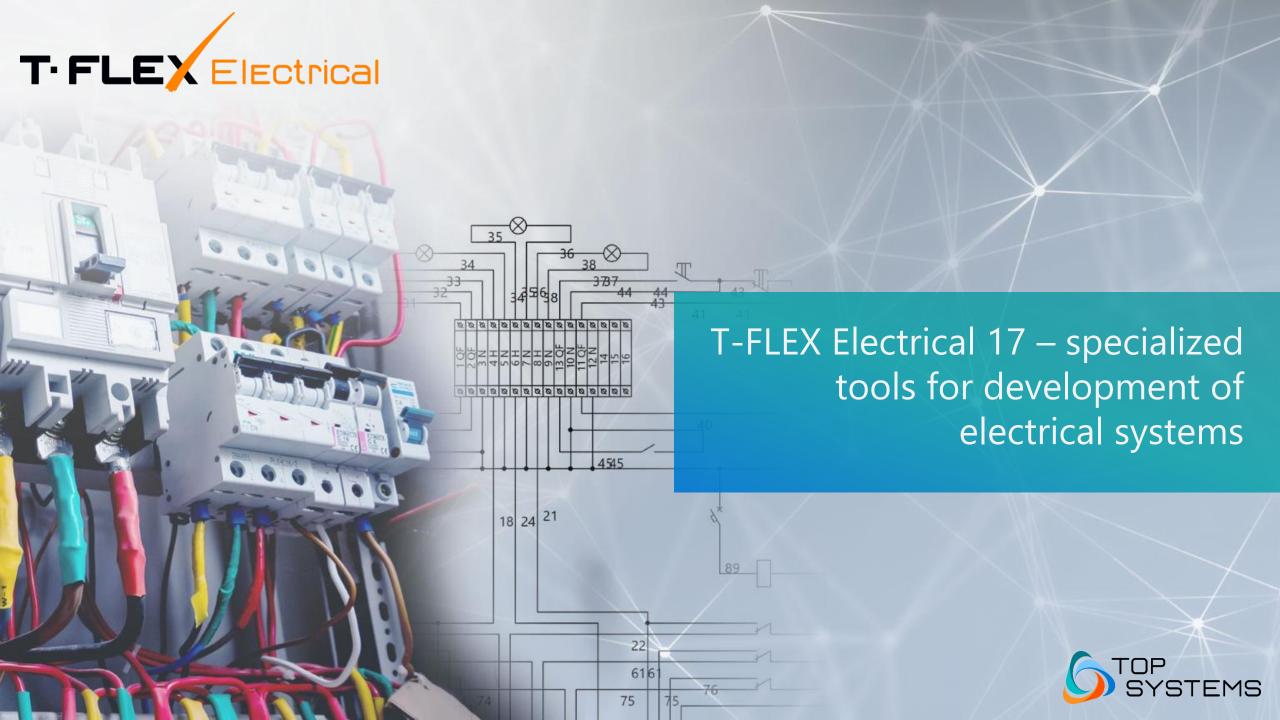

# Wide Range of Industries and Applications

Switchgears and control cabinets

Instrument engineering

XS1

HL1

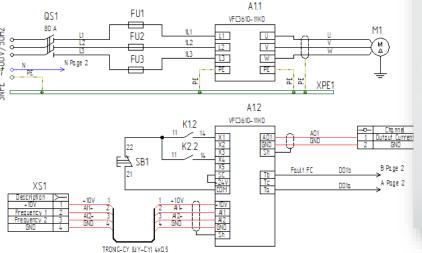

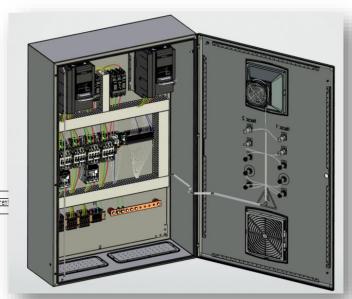

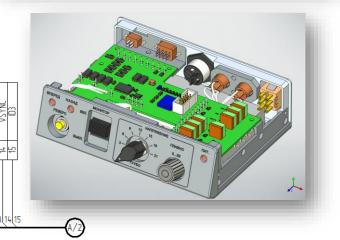

Onboard cable networks

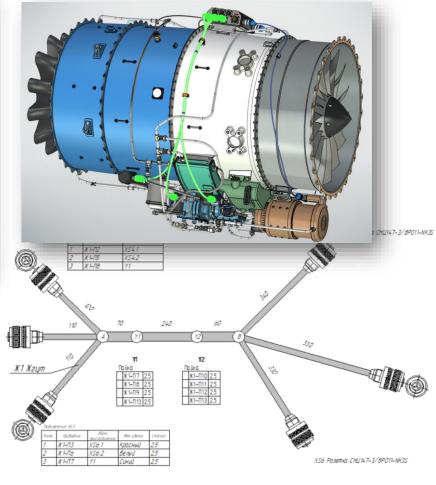

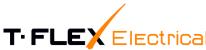

# Wide Range of Industries and Applications

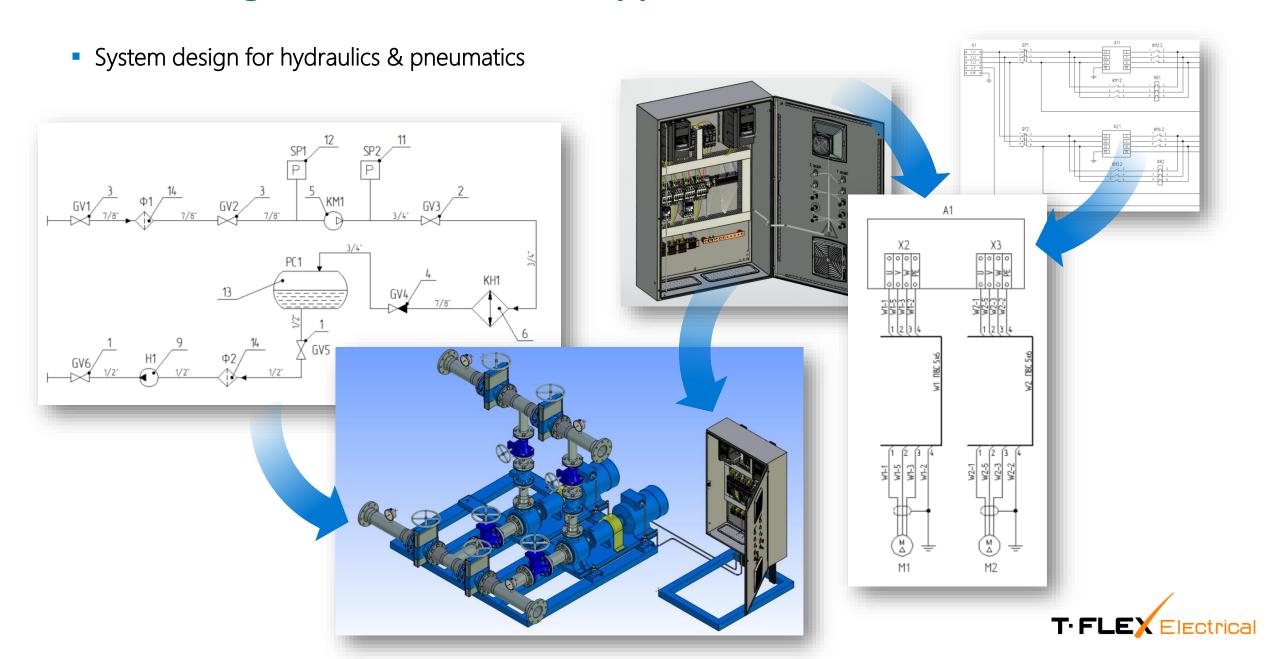

# Purpose of System and Tasks to be Solved

1 Diagrams

Placement of 3D components

Design of 3D cables

Design reports

5 Assembly drawings

Design of electrical diagrams
Wires and harness layout in 2D

Placing 3D models of electrical components

Tracing electrical wiring on a 3D model of equipment

Creation of text and tabular design documentation

**Creation of graphical design documentation** 

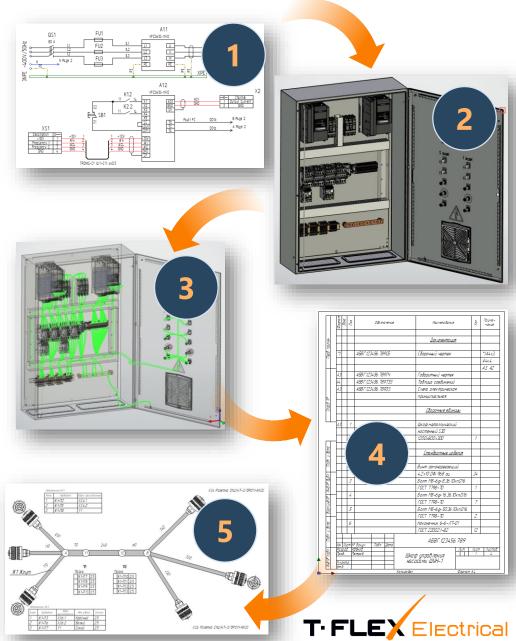

# **Library of Electrical Components**

Extensive default library of various components

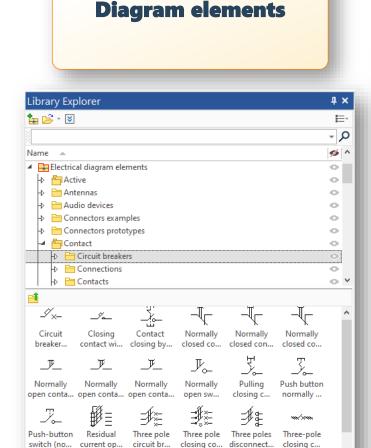

3D Model : Model Elements Library Explorer Parameters

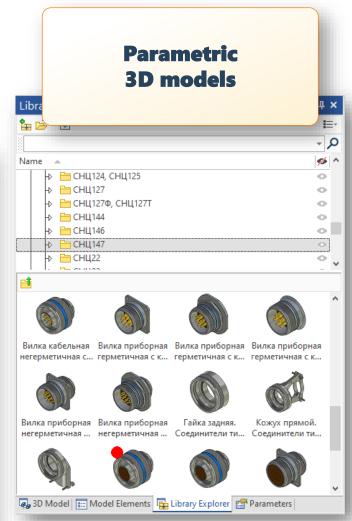

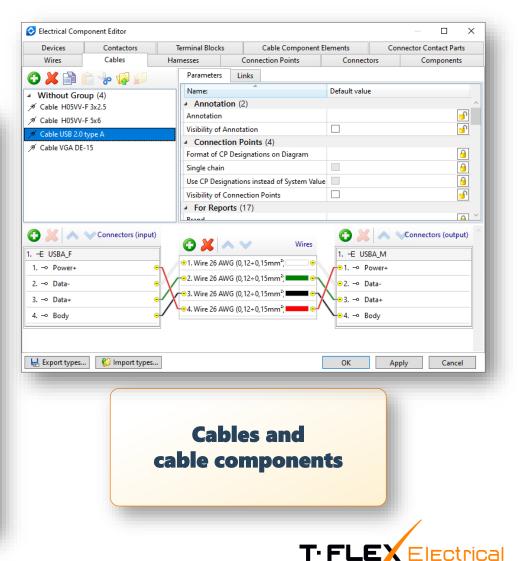

# **Diagram Elements**

- A set of parameters depending on the selected element type
- Different ways to display components on a diagram

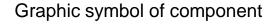

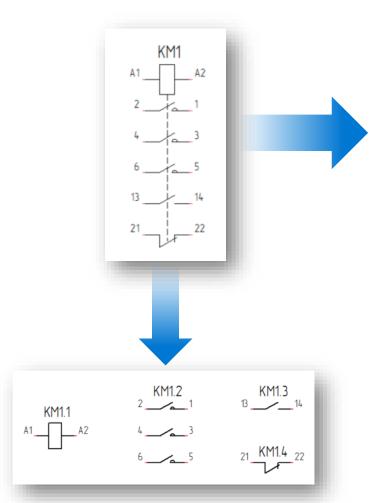

#### Parameters of coil

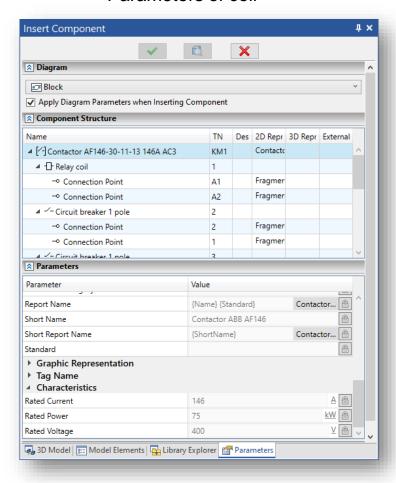

#### Parameters of contacts

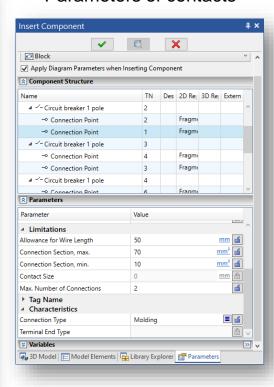

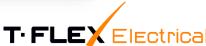

## **Parametrization of Connectors**

## **Customization of graphic symbol**

- Selecting the type of connector symbol
- Flexible display settings of each type

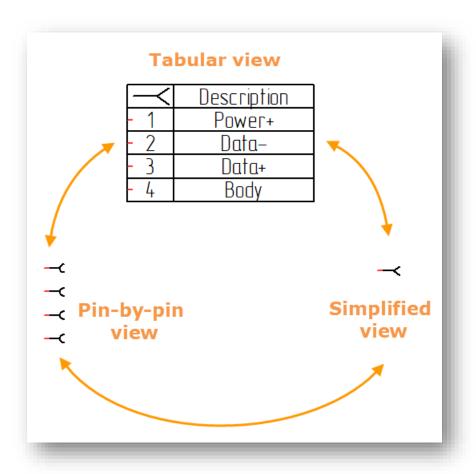

### **Customization of 3D model**

- Intelligent selection of components
- Formation of the composition

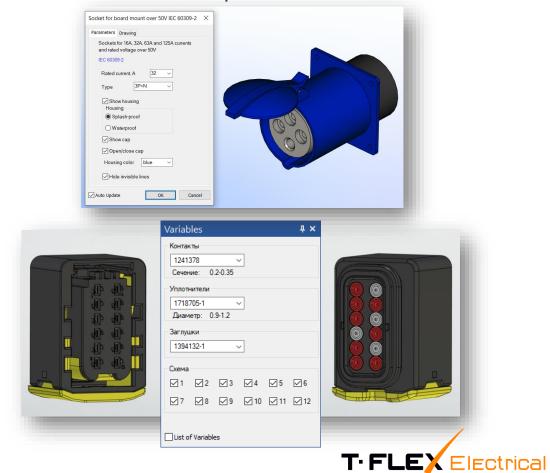

# **Automatic Package of Connectors**

Automatic selection of the connector components considering:

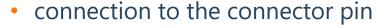

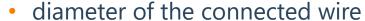

- cross-section of the connected wire
- Adjustment of the connector composition

Contact-part 📝 💥 Seal

문 Connector Detailing

TN Connection Section

Including the components into the product composition

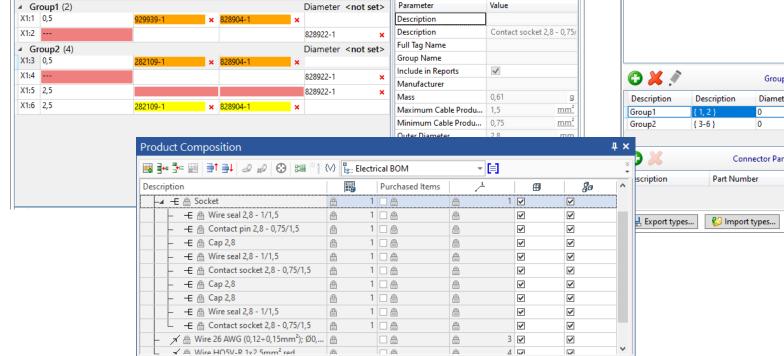

Contact-part | Seal | Cap

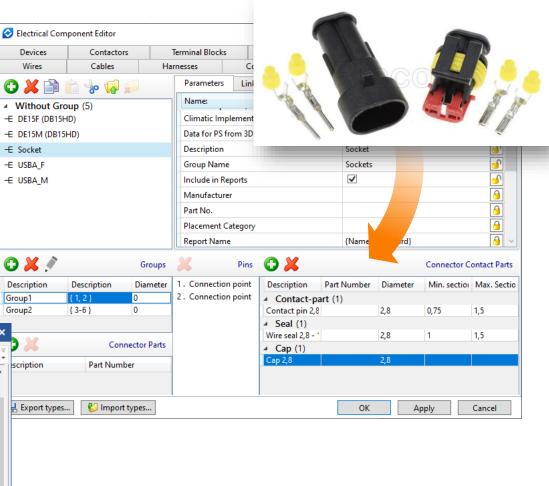

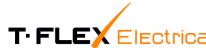

# **Design of Electrical Diagrams**

- Automatic assignment of element tag names
- Automatic linking of connection lines to pins
- Analysis of diagram for errors
- Layout of schemes according to different standards

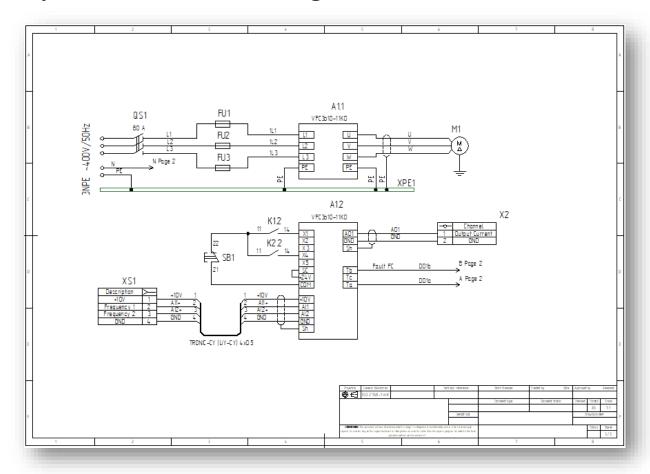

Multiple connection

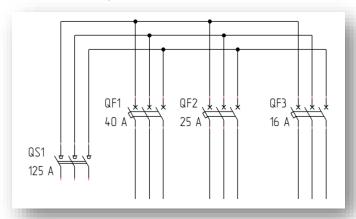

Group connection lines

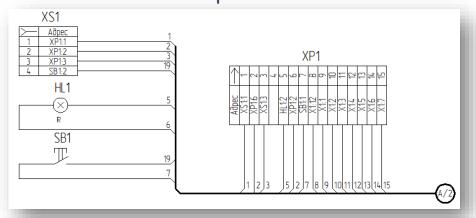

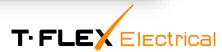

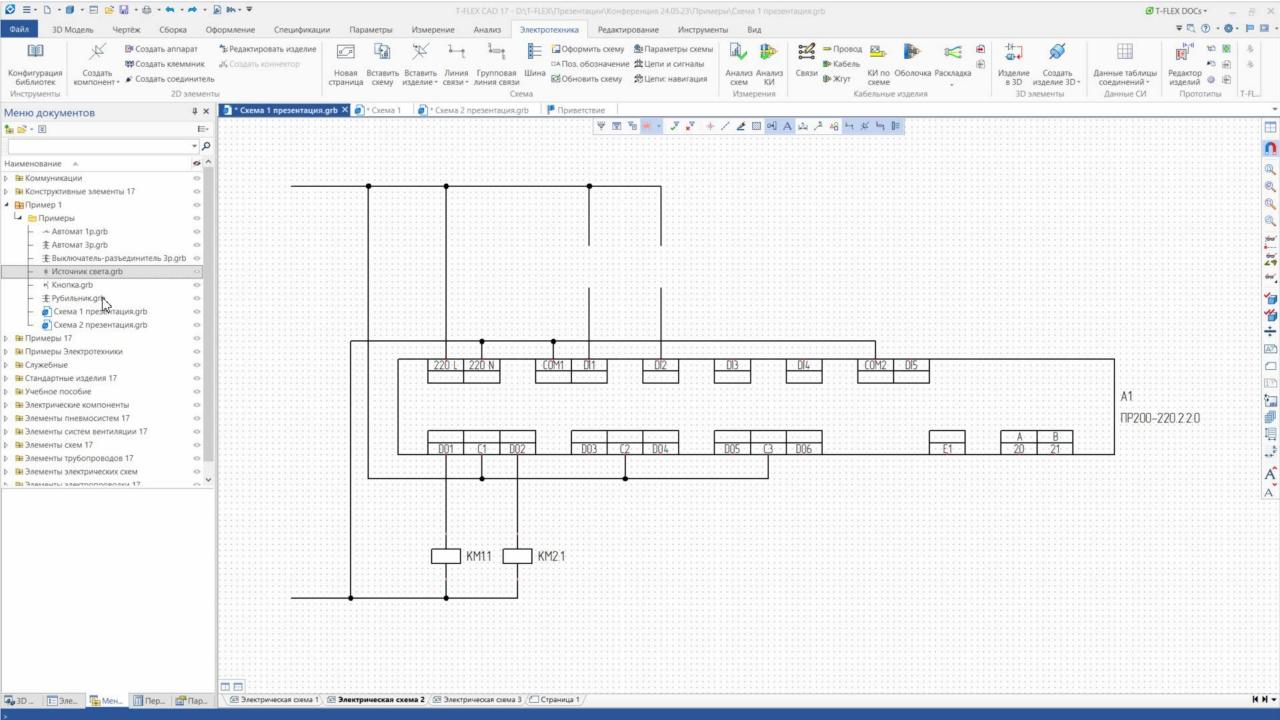

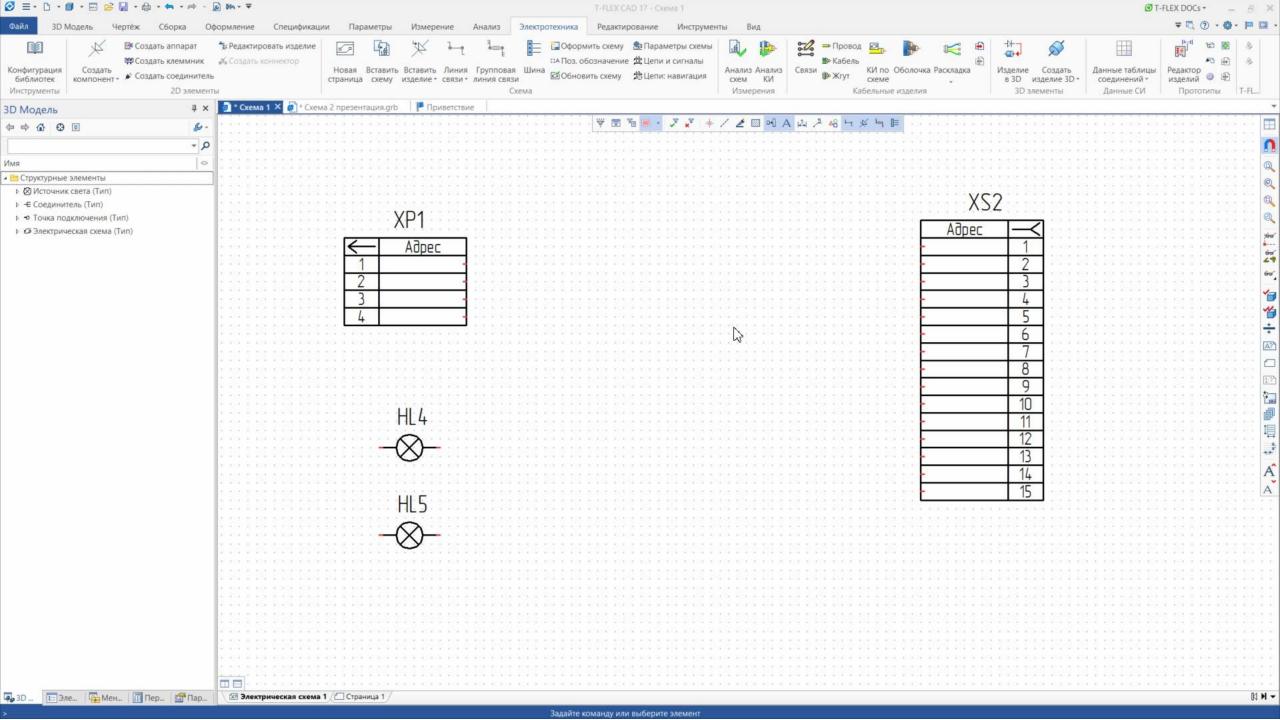

# **Assignment of Cable Products on Connection Lines**

- Selecting wires from the cable product library
- Cable assignment and harness creation directly in the diagram
- Automated cable lug selection
- Connection control: cross-section, number of conductors
- Display of cable product parameters on the connection line

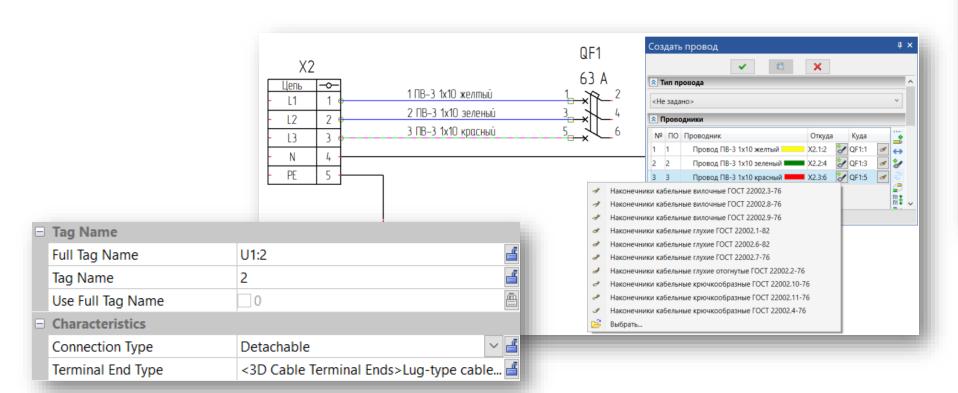

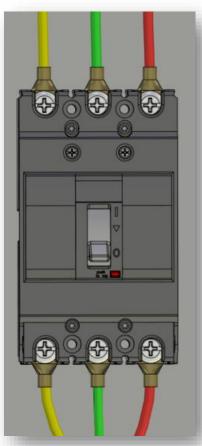

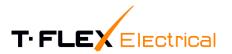

# **Project Development**

- Automatic generation of data information model
- Basis for generating design documentation
- Interactive highlighting of diagram elements and 3D models

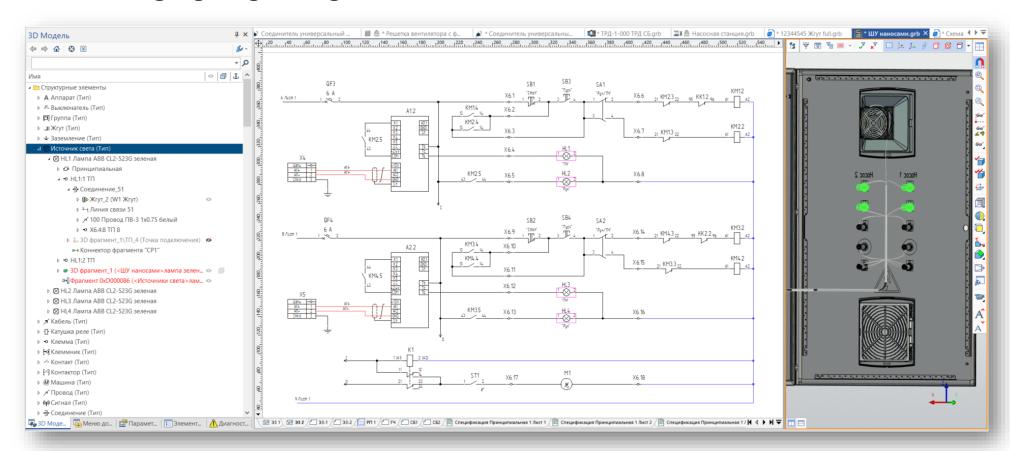

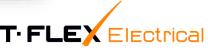

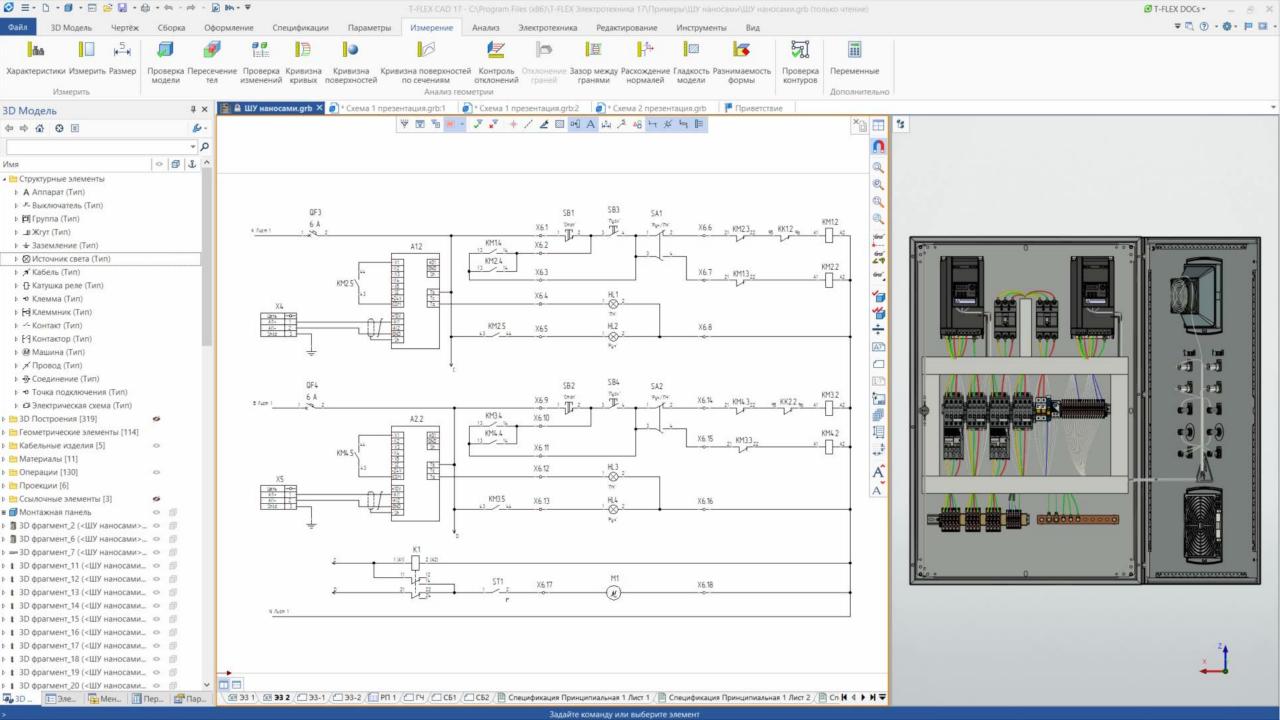

## **Teamwork Tools**

## "Bottom-up" design

- Inserting a fragment as part of a top-level diagram
- Simplified view for lower level products
- Linking a fragment to the initial diagram

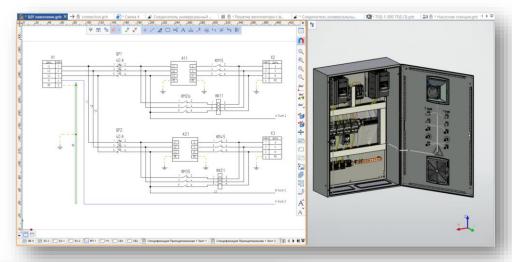

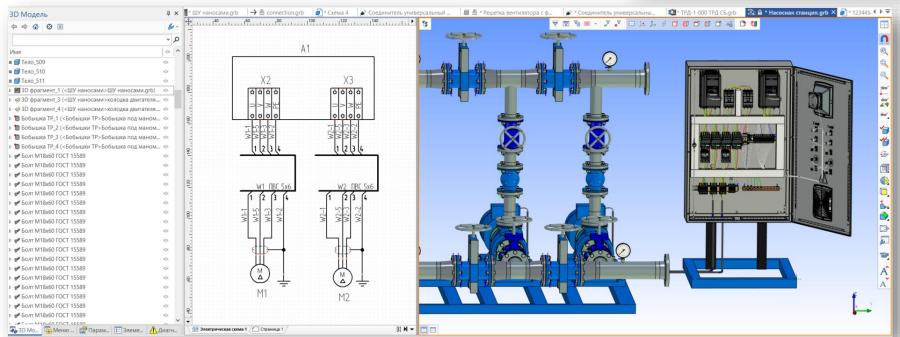

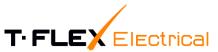

# Layout of Electrical Equipment in 3D Scene

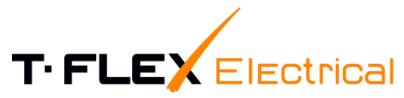

Component of single platform T-FLEX PLM

### **Access to T-FLEX CAD tools**

- Parametric design
- Product configuration
- Creation of mechanical drawings
- Unified data model for diagrams and 3D models

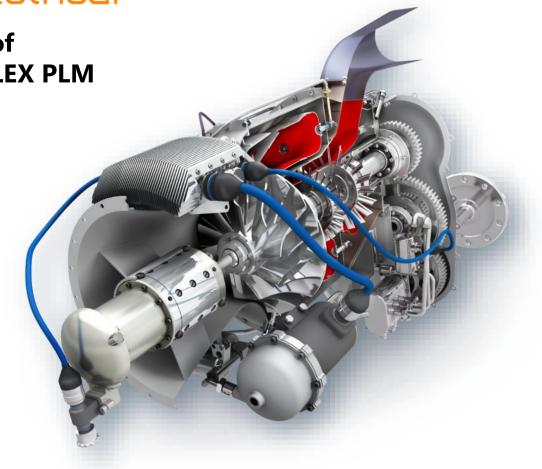

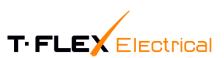

# Associative Link of Diagram Elements with 3D Model

- Automatic linking when inserting a library 3D model
- Linking with 3D model in semi-automatic and manual modes
- Linking with fragments of any assembly level

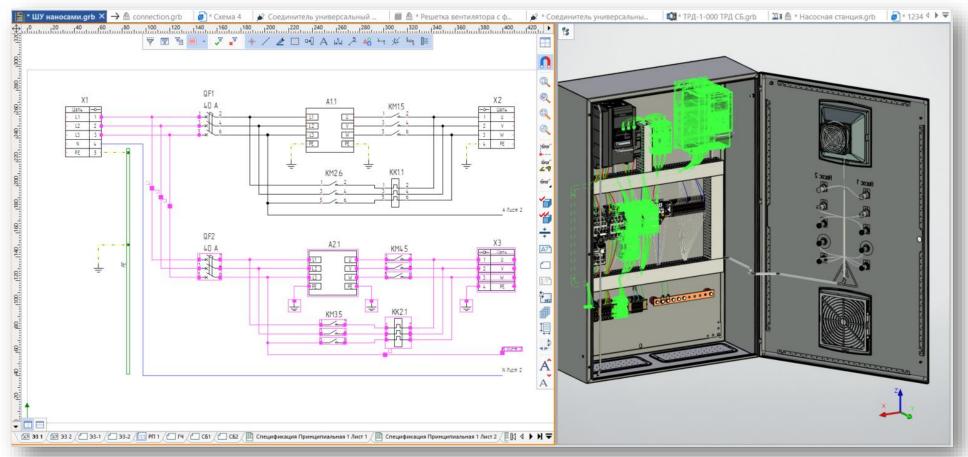

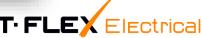

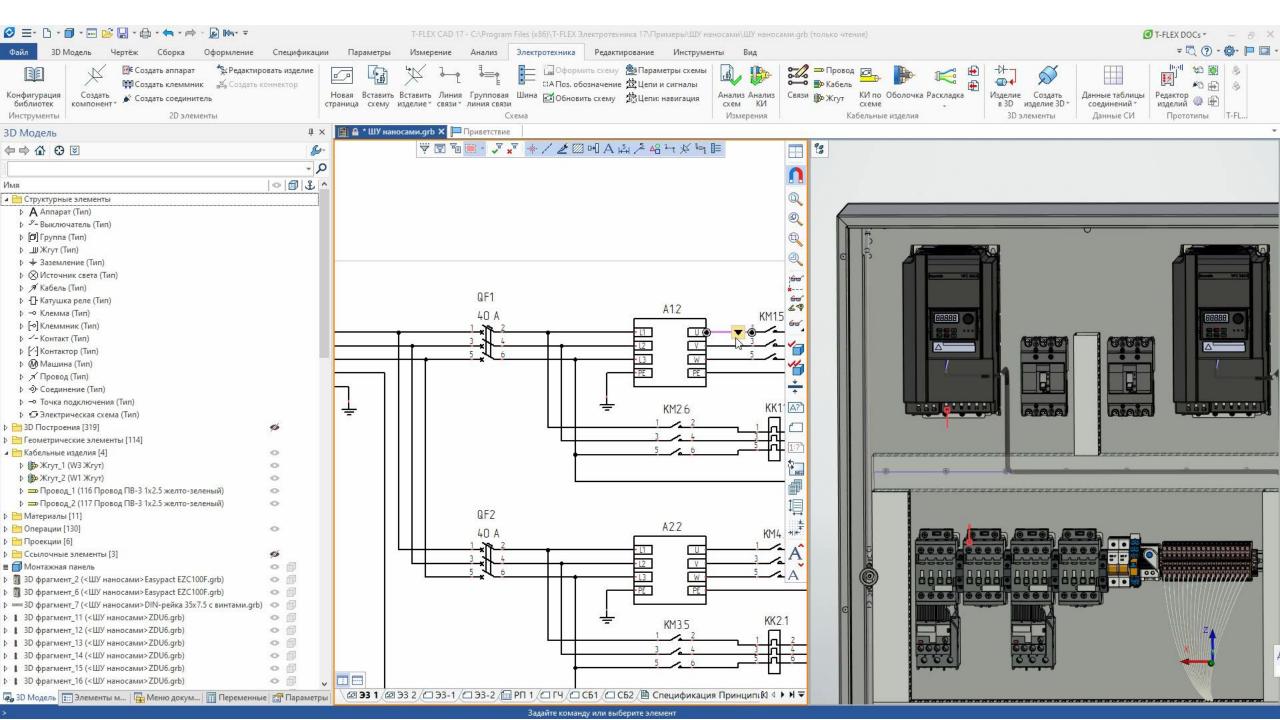

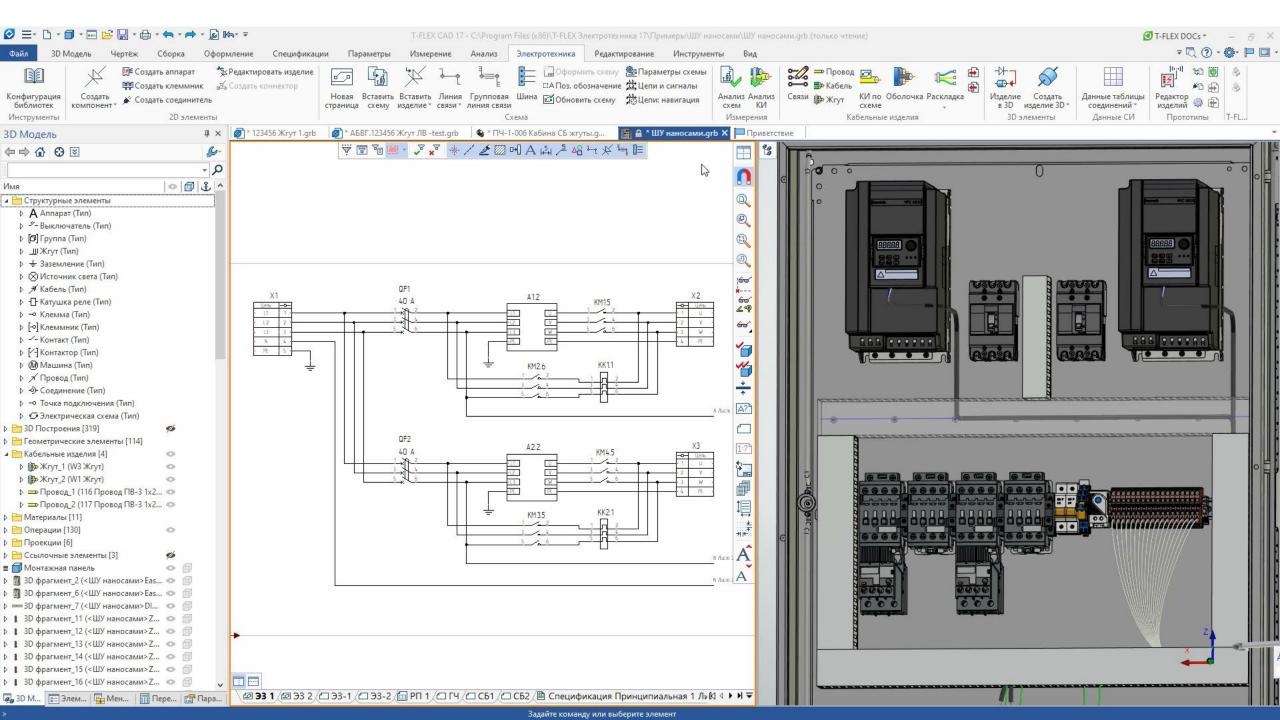

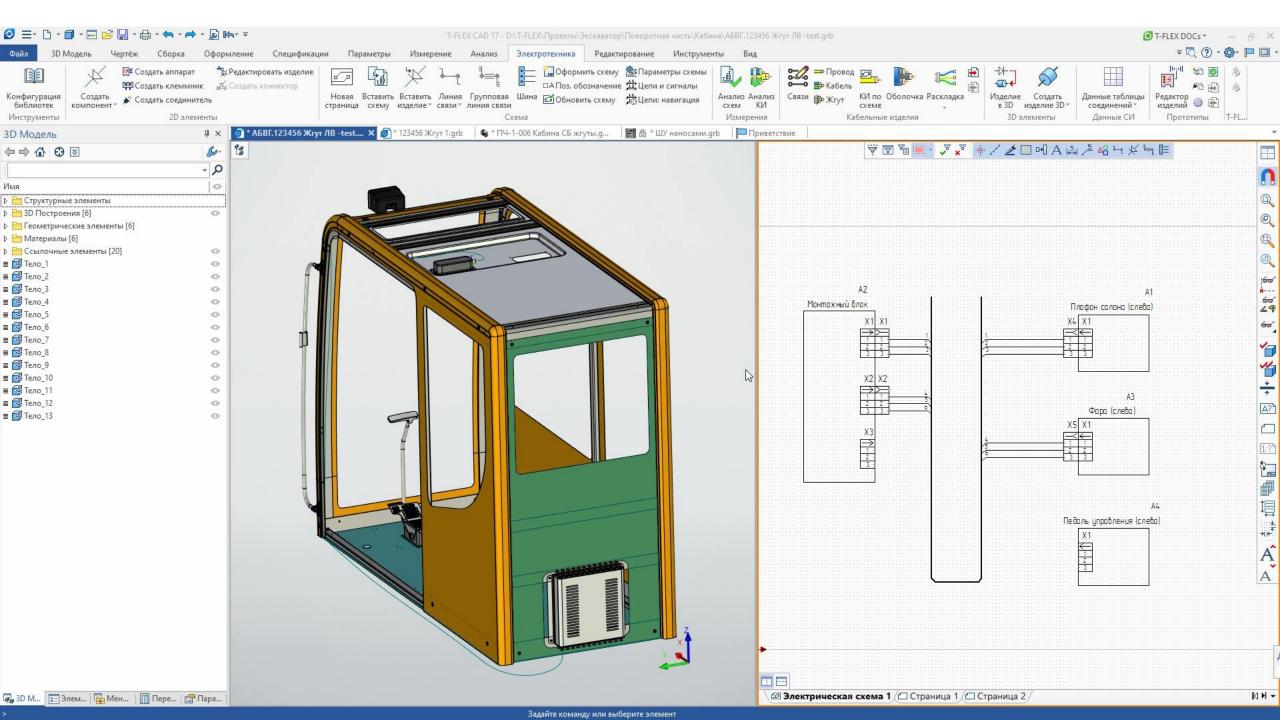

# **Creation of Graphical Design Documentation**

- Customizing the harness layout display:
  - segment diameter
  - dimension placement
  - inscriptions, labels
- Customizable connection tables
- Additional connector projections

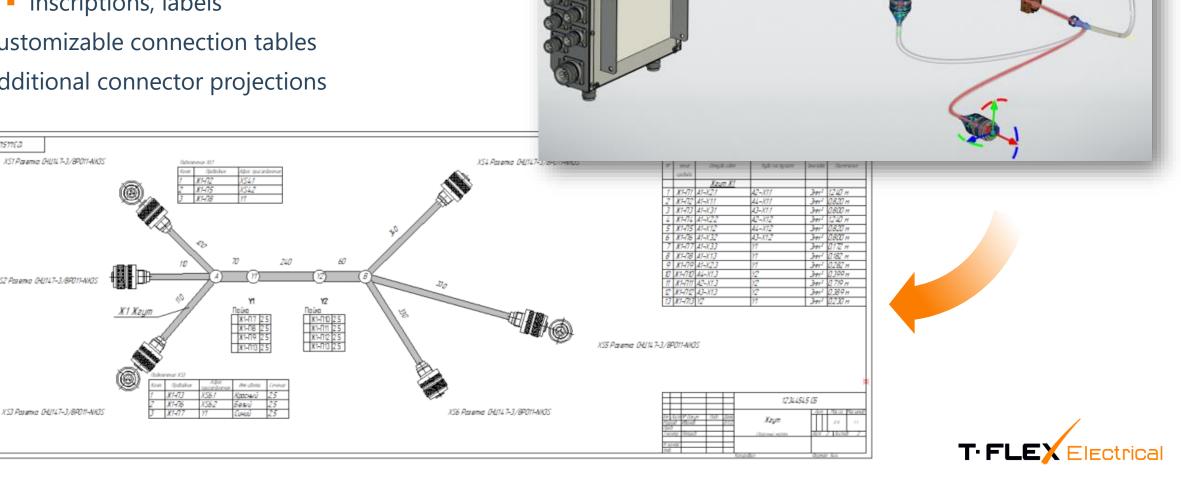

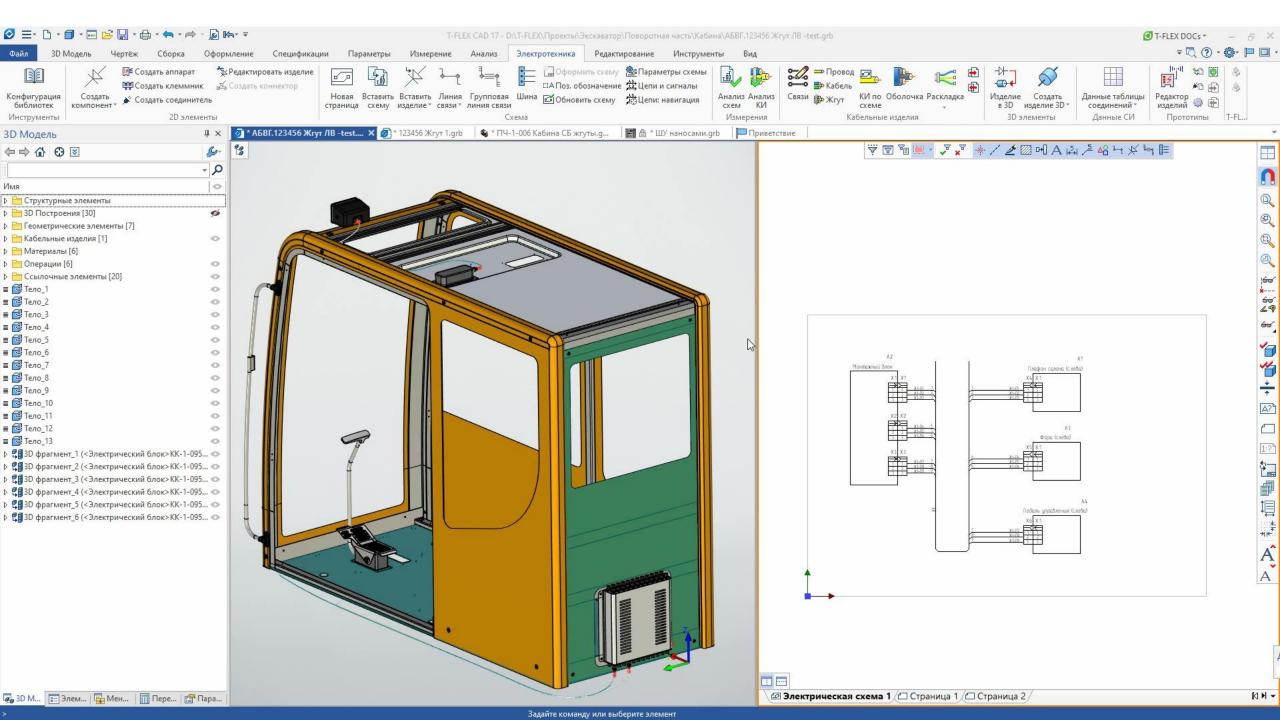

# Creation of Graphical Design Documentation

- Automatic filling of the title block
- Automatic filling of technical requirements
- Generation of a set of drawings:
  - dimensional drawings
  - assembly drawings
  - general views
  - drawings with holes coordinates
- Link to model elements and product composition

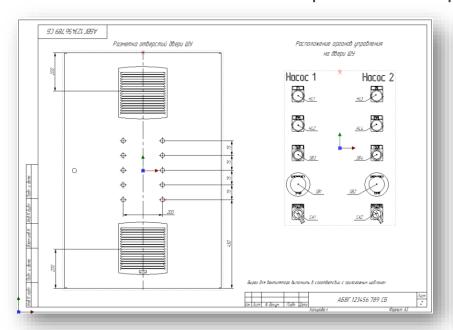

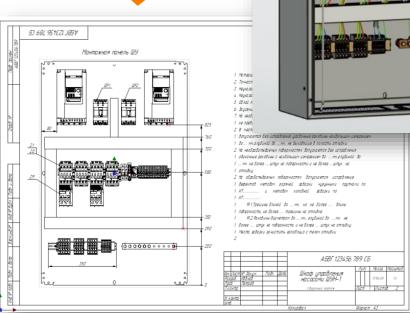

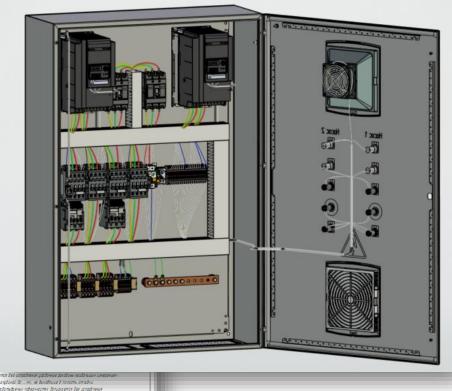

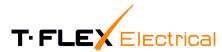

# Saving Data in Various Formats

- Export of drawings to formats:
  - AutoCAD (\*.dxf, \*.dwg),
  - PDF (\*.pdf)
- Export of 3D models to formats:
  - STEP (\*.stp, \*.step)

- Saving data of product composition to formats:
  - Excel,
  - XML,
  - CSV

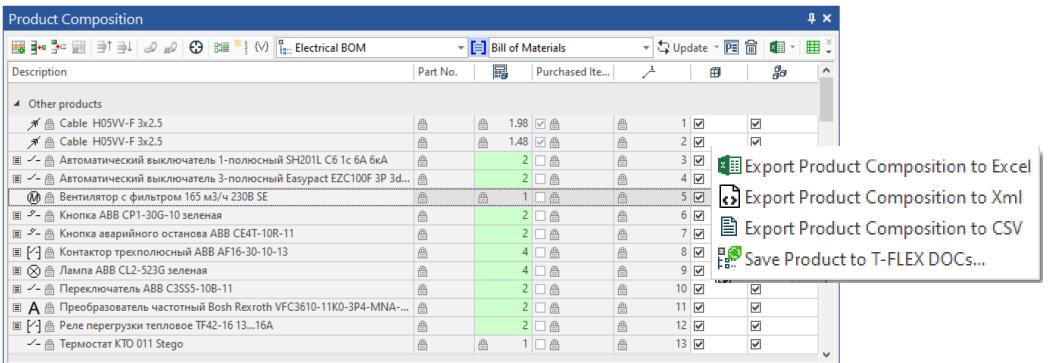

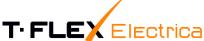

# Working in Unified Information Space

- Automatic generation of data information model
- Display of all interrelationships between project elements

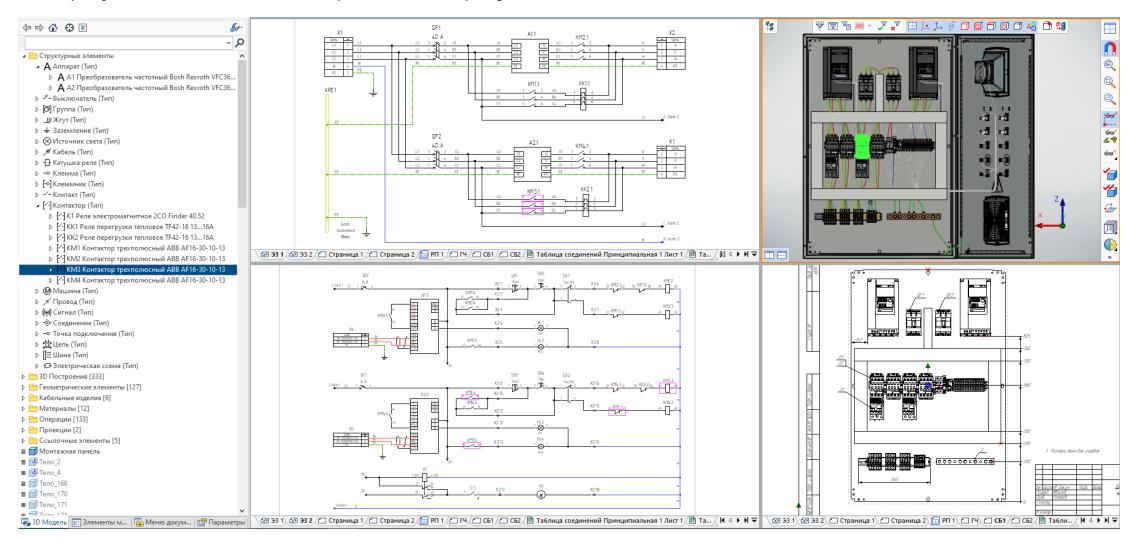

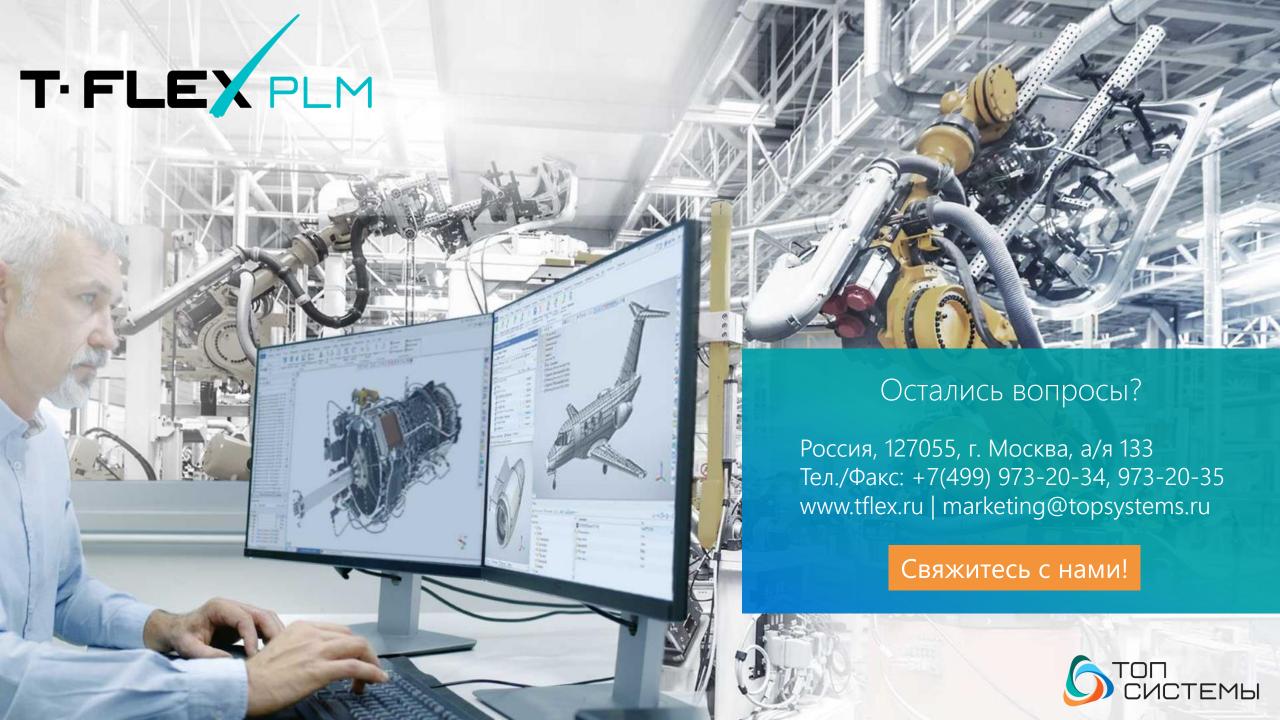